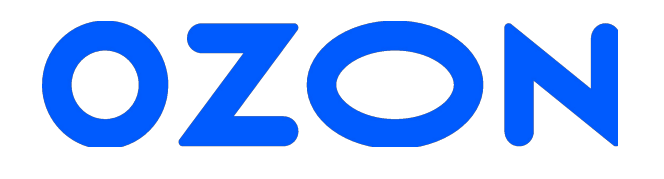

# **Модерация**

Вводная инструкция

## **OZON.ru** – на данный момент это большая площадка маркетплейс.

Каждый день сюда заходят новые селлеры (продавец), создают новые товары и отправляют их на модерацию.

**Модерация** – процесс проверки корректности заполнения обязательных атрибутов селлером.

**Модераторы** просматривают атрибуты описания товара и принимают решения об их корректности на основании правил, которые у нас прописаны в разделе **Помощь**.

Очень важно, чтобы процесс модерации проходил быстро и **без ошибок.** 

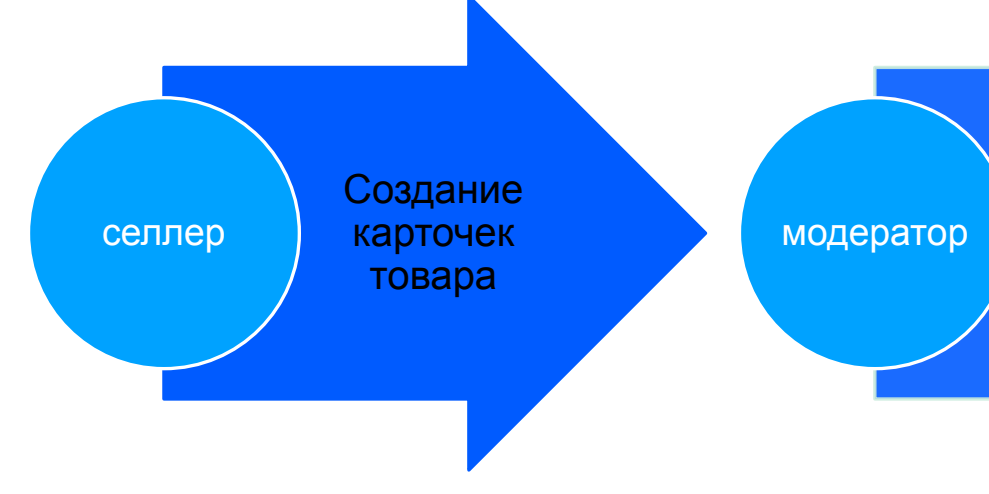

Проверка карточек товара на корректность заполнения селлером аудитор

Аудит проверенных модератором карточек товара

Добавь чаты-помощники по ссылкеприглашению в группу телеграмм только по своему направлению

(в личном сообщении всегда присылается направление к которому ты относишься).

Все нужные ссылки перечислены ниже под презентацией

Чат "Модерация" тут можно задать вопросы, если возникли трудности в работе при модерации

Чат "Аудит" тут можно уточнить по оспариванию ошибок

Чат "Новости по всем направлениям" тут ты увидишь все важные изменения в правилах и инструкциях

Чат "Доп. обучение" тут ты можешь записаться на дополнительное обучение

Чат "Помощь для новичков"

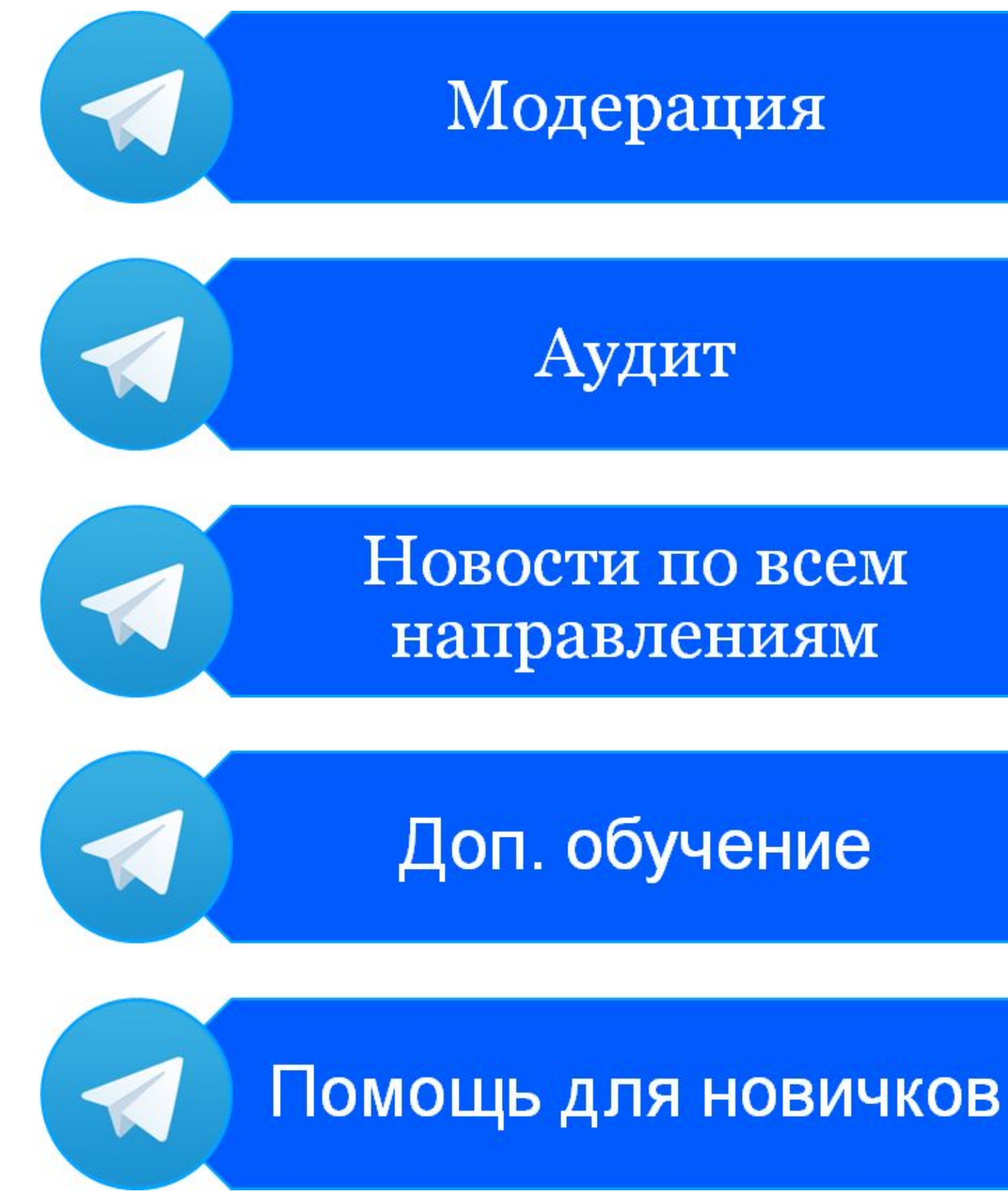

# **Процесс авторизации в программе модерации товаров**

Для входа в модерацию будет использоваться логин через Ozon ID –https://id.ozon.ru Это авторизация на сайте ozon.ru, и, в будущем, для всех остальных сервисов. Как авторизоваться?

Убедитесь, что у вас есть аккаунт на https://id.ozon.ru, если нет – то зарегистрируйтесь, это быстро и по SMS. Обязательно укажите фамилию, имя и отчество и email для получения писем.

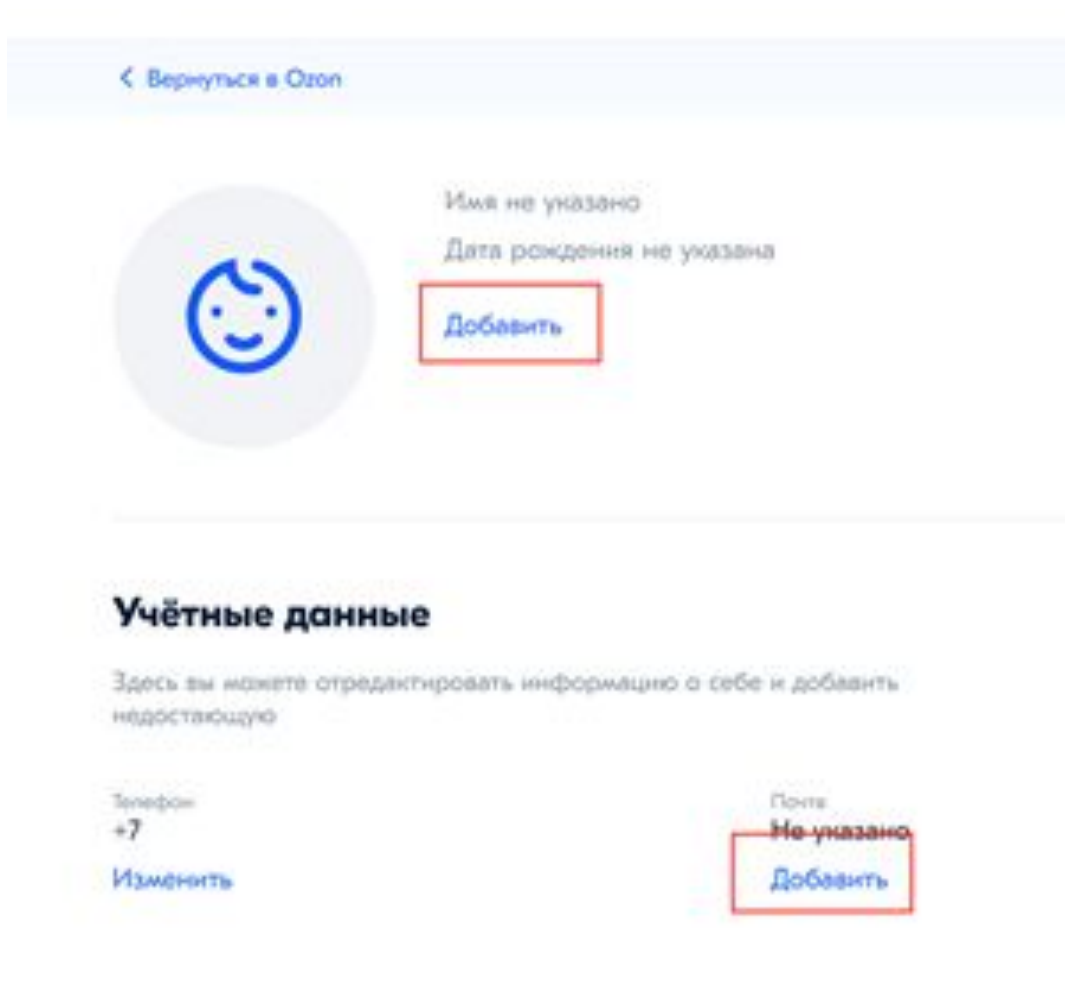

## Если вы не залогинены на ozon.ru, то при открытии https://moderation.ozon.ru/ вас перебросит на страницу авторизации Ozon ID:

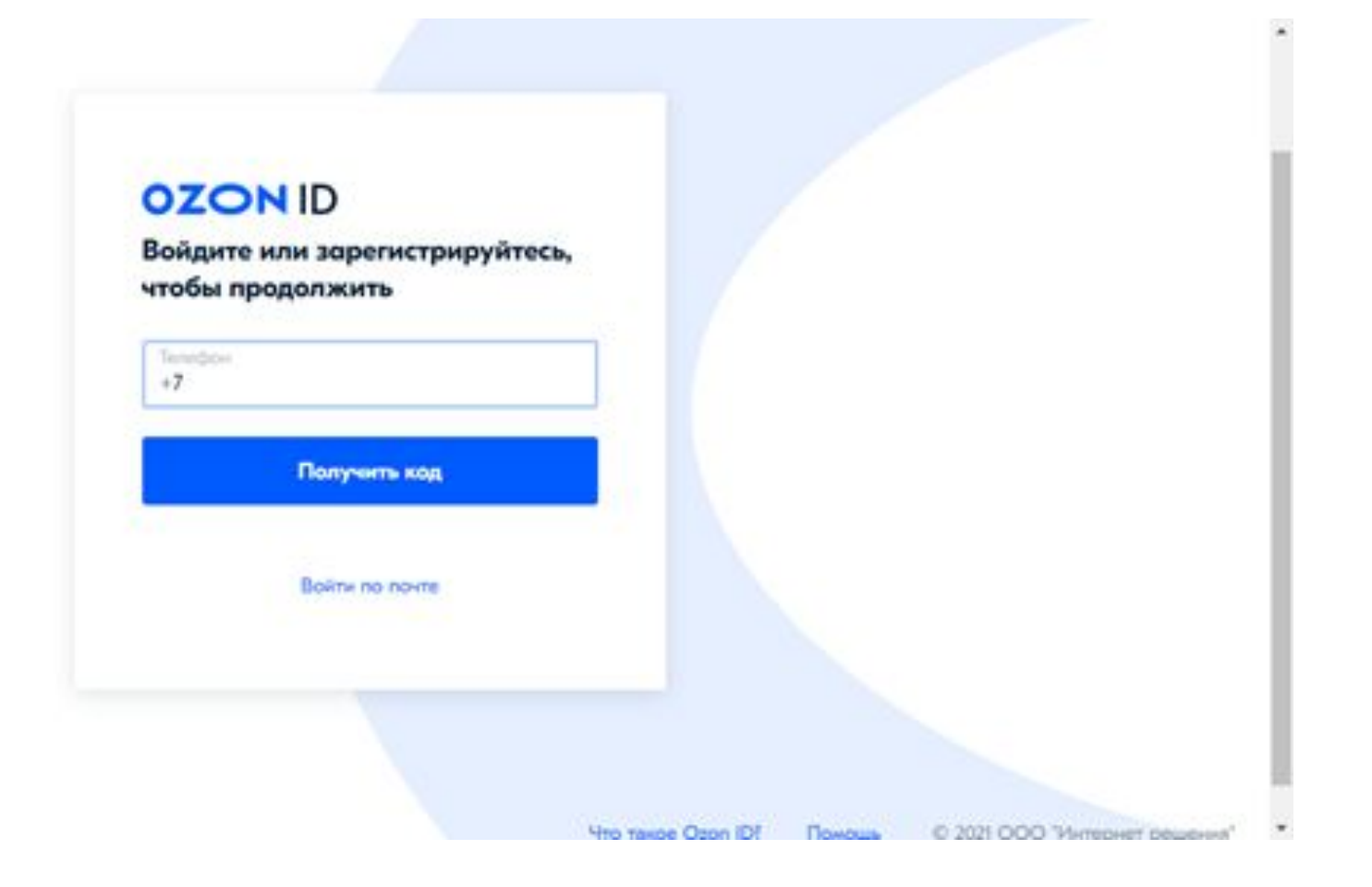

Тут указываете номер телефона, на котором у вас аккаунт на ozon.ru, выполняете вход после указания кода в SMS.

## После авторизации в Ozon ID вы увидите окно «Помогите нам связать аккаунты»

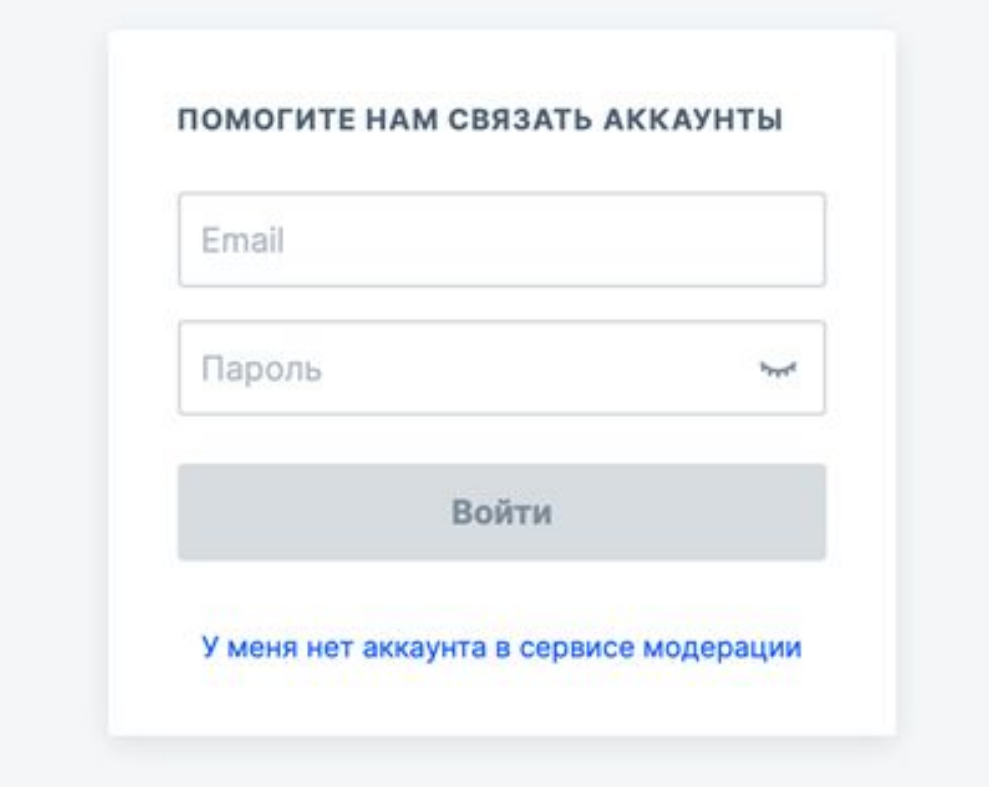

Так как вы новый сотрудник, то

## - точно **убедитесь, что на id.ozon.ru указаны ФИО и email**

- и потом выберите пункт «У меня нет аккаунта в сервисе модерации».

После этого сообщите имя, фамилию, email руководителю модерации для назначения вам заданий.

# **1. Перед работой изучи правила и инструкции**

**2. Изучи важные материалы 3. Изучи требования к работе 4. Пройди тестирование**

# По каким правилам нужно модерировать

# **Общие правила модерации**

- Внимательно читаем инструкции и правила!
- Обращаем ваше внимание на то, что проверяются в карточке товара только те атрибуты, которые есть в инструкции.
- Пустые атрибуты не отклоняем!!!
- Если в карточке заполнены неверно несколько атрибутов и они требуют все отклонения, то отклоняем каждый неверный атрибут.
- Если атрибут всегда правится, то его можно НЕ отклонять, а при следующей (повторной) модерации он должен быть исправлен (скорректирован)

## Вводная инструкция для модераторов

https://docs.ozon.ru/moderation/inst ruktsiya-vvodnaya-dlya-moderatorov

С ней необходимо ознакомиться обязательно и в первую очередь!

В этой инструкции ты найдешь все необходимые инструменты для модерации товара (как отклонить атрибут, как принять атрибут, как выбрать резолюцию)

## ozonseller

Автомобильные товарные знаки

Как различить бренд, производит...

> Информация по запрещенным тов...

Инструкция вводная для модерато..

Мануал по архиву решений

Шаблонизатор названий.

Презентация для новичка

**Маркетплейс услуги** 

> Apparel&Beauty

> Electronics&Sport

Бренды исключения

> FMCG&Moms

> HD&DIY

**Книги** 

Инструкция вводная для модераторов

moderation

## Важно!!! Нужно отклонять все неверные атрибуты.

На данной странице представлена пошаговая инструкция по процессу модерации товаров. Необходимые инструменты и справочники

• Система, в которой модерируются товары - https://moderation.ozon.ru/moderation • База знаний модераторов - https://docs.ozon.ru/moderation

Процесс молерации товара

- 1. Зайдите в CMS по ссылке
- > CMS (интерфейс)
- > CMS (шпаргалка по управлению с клавиатуры)
- 2. Нажмите на товар в списке товаров на модерацию, справа откроется карточка товара

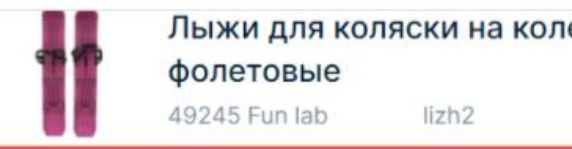

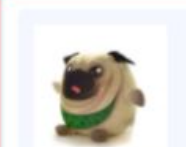

Мягкая игрушка антистре Мопсик 50490 Подарки оп... Игрушка ан..

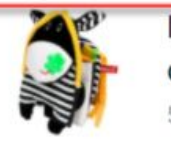

Мягкая сенсорная книга І coth Cute Cow 56990 ИП Шафиев... Bumper cot...

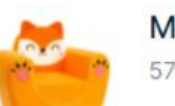

Мягкая игрушка "Кресло Ј 57848 ProMarket Кресло Лиса

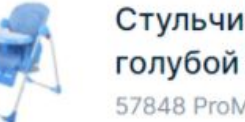

Стульчик для кормления S 57848 ProMarket BH-435

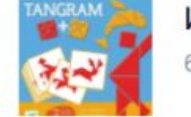

Игра Djeco Танграм 51627 ИП Кочетко... Танграм

3. Перейдите к следующей инструкции в зависимости от категории товара.

## • Общая информация

- Запрещенные товары к продаже на Ozon
- Как различить бренд, производителя и серию
- Шаблонизаторы названий
- Автомобильные товарные знаки (актуально для всех категорий)
- Логотипы топ брендов

 $A = -1000 - 14$ 

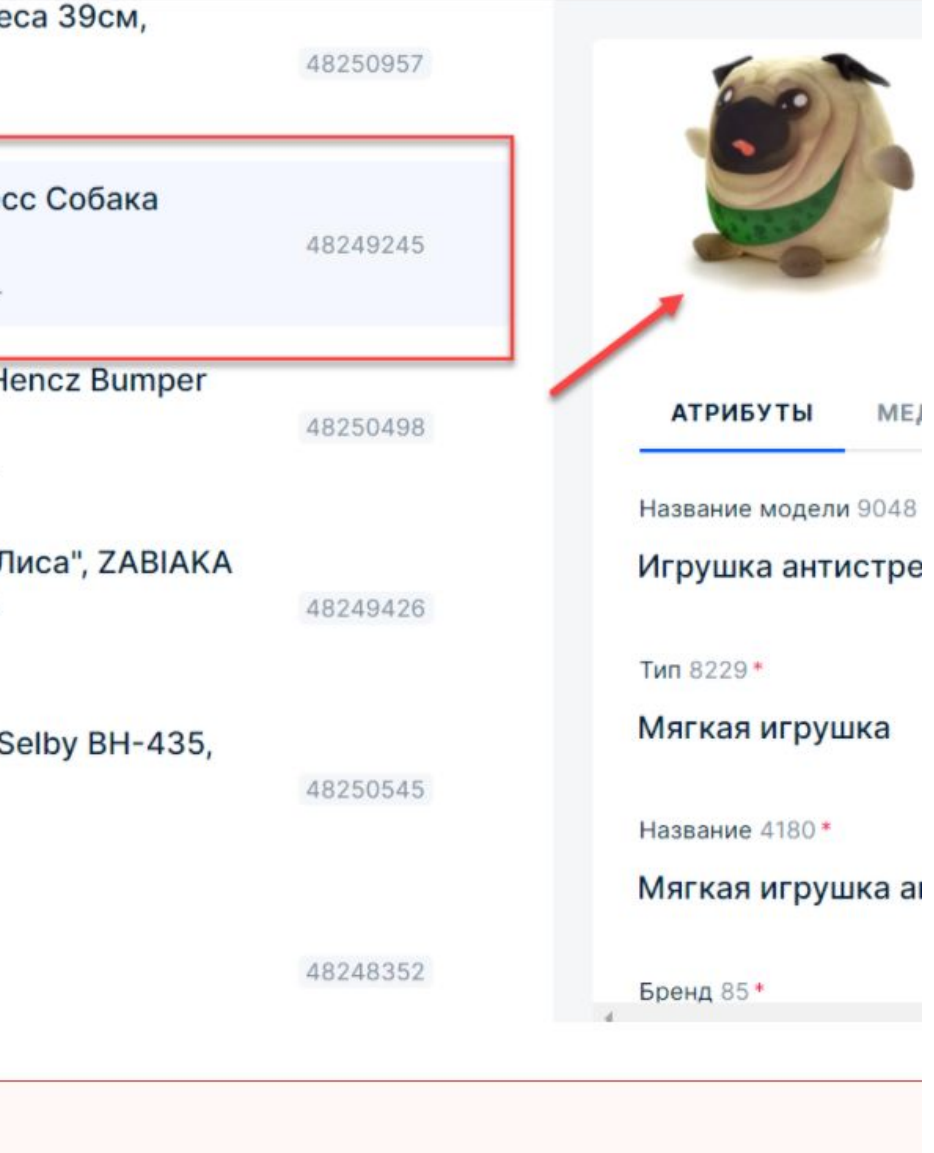

**Работа в программе** 

## Руководство по программе модерации https://mo deration.ozon.ru/mode  $ration$  – это подробная инструкция как работать в программе, какие клавиши на клавиатуре используем, как выглядит карточка товара и многое другое, что пригодится в работе

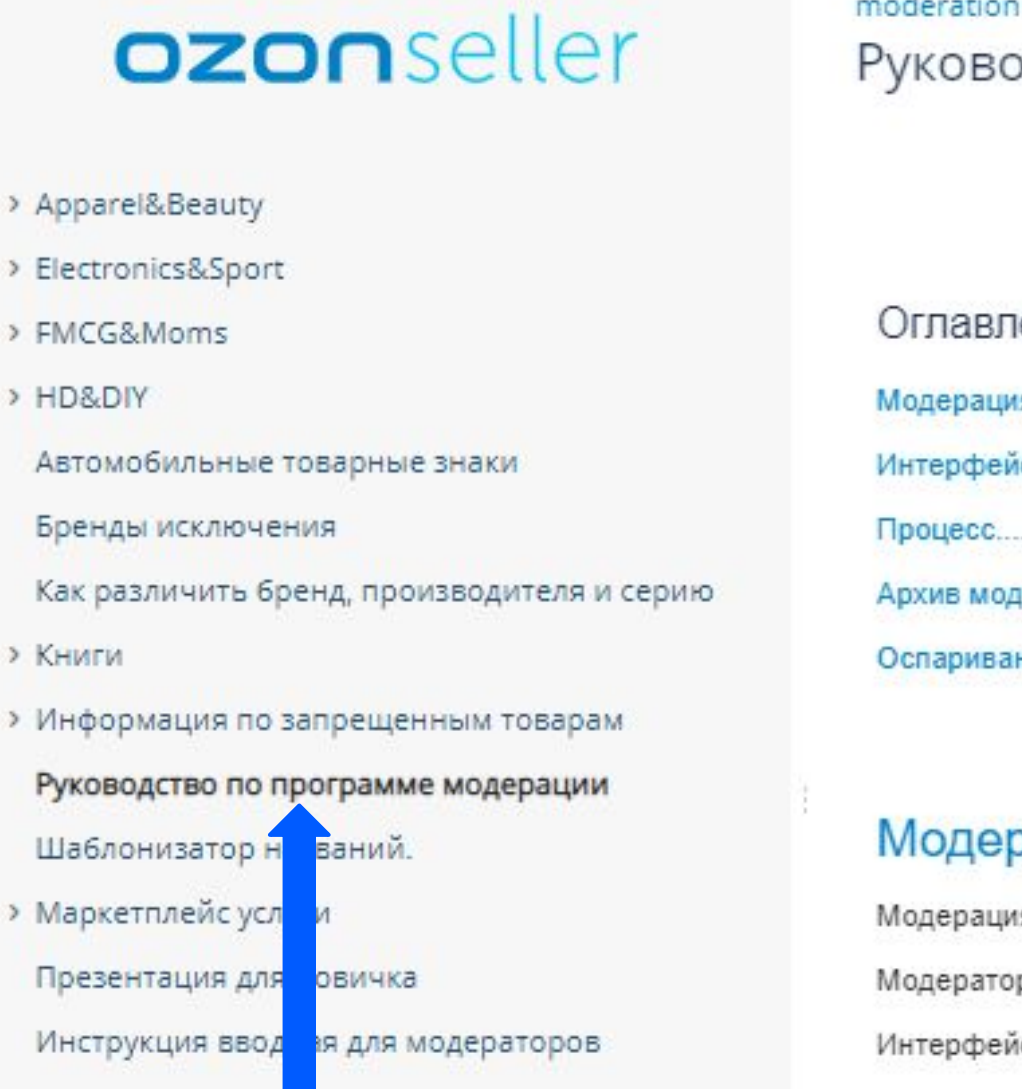

# moderation

- Модерация
- 
- 
- 

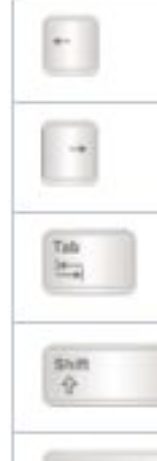

## Руководство по программе модерации

## Оглавление

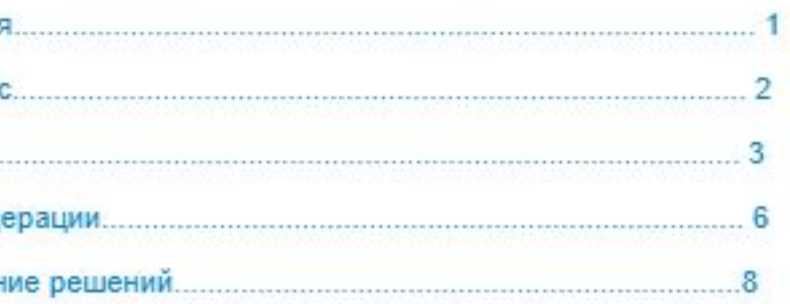

Модерация - процесс проверки описания товаров селлеров.

Модераторы просматривают описательные атрибуты на товарах и принимают ре Интерфейс модерации находится по адресу https://moderation.ozon.ru/moderation Шпаргалка по управлению с клавиатуры:

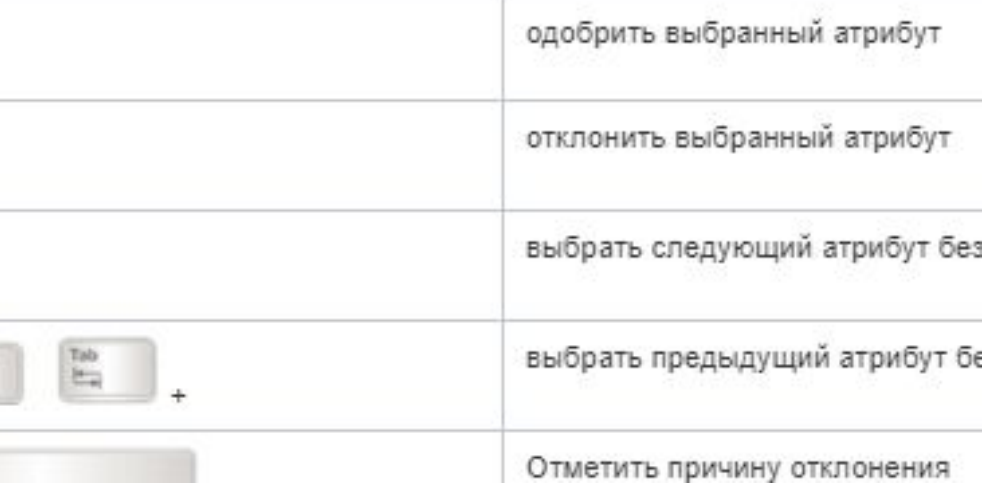

# **На видео наглядно показано как работать в программе https://moderation.ozon.ru/moderation**

**OZONCMS** √ Модерация Задание 85310045 galbalash Модерация Архив решений Промодерировано за сегодня: 0 Два месяца в леса Категория Книги Товар **ID Задания** ID, селлер **ID** модели ID варианта Два месяца в лесах 6534 Медленные. 24813650 85310045 **АТРИБУТЫ** МЕДИА Английский язык. 3 класс. Тренировочные упражнения. Название 4180\* Учебное пособие 85308970 6954 Издательств. 64485186 Два месяца в лесах Кот в сапогах. Сказки народов мира: Ум и судьба. Ум и Коммерческий тип 9461 счастье. Золотой кувшин (Аудиокнига на 1 Audio-CD) 85307906 Книги: Публицистика 7283 Козлова Люб... Аннотация 4191 Повторная модерация LERO Калимба 85309941 Среди многочисленных попыток, направленны 9144 LERO KalimbaDEC 69168857 мощи в современном человечестве, особенно эксперимент, проделанный американцем-худо 1913 года.<br>Джозеф Ноульс — так зовут это Музыкальные диктанты. 1-4 классы ДМШ (+ CD) "anne" донага, отдал окружавшим его людям спички, 10097 Арт-транзи... 85310331 носовой платок и т. д. и отправился в дикие ле первого раза он назначил себе двухмесячный этого времени будет находить для себя в леса Акустическая гитара, черная, с вырезом, Foix результате он вернется в мир первобытно мог 33417 RIGERHAUS AKUST-GUI.. 85304423 предлагается книга Джозефа Ноульса — отчет вызвала сенсацию по обе стороны океана. Пюпитр чёрный, складной, с чехлом, Foix  $\Box$ 33417 RIGERHAUS Pupi-nov 71073362 Год выпуска 4081 85299162 2019 Повторная модерация Moususy 1R+ GA7A

Оплетка на руль Такага 464-9 (черная перф. с красной

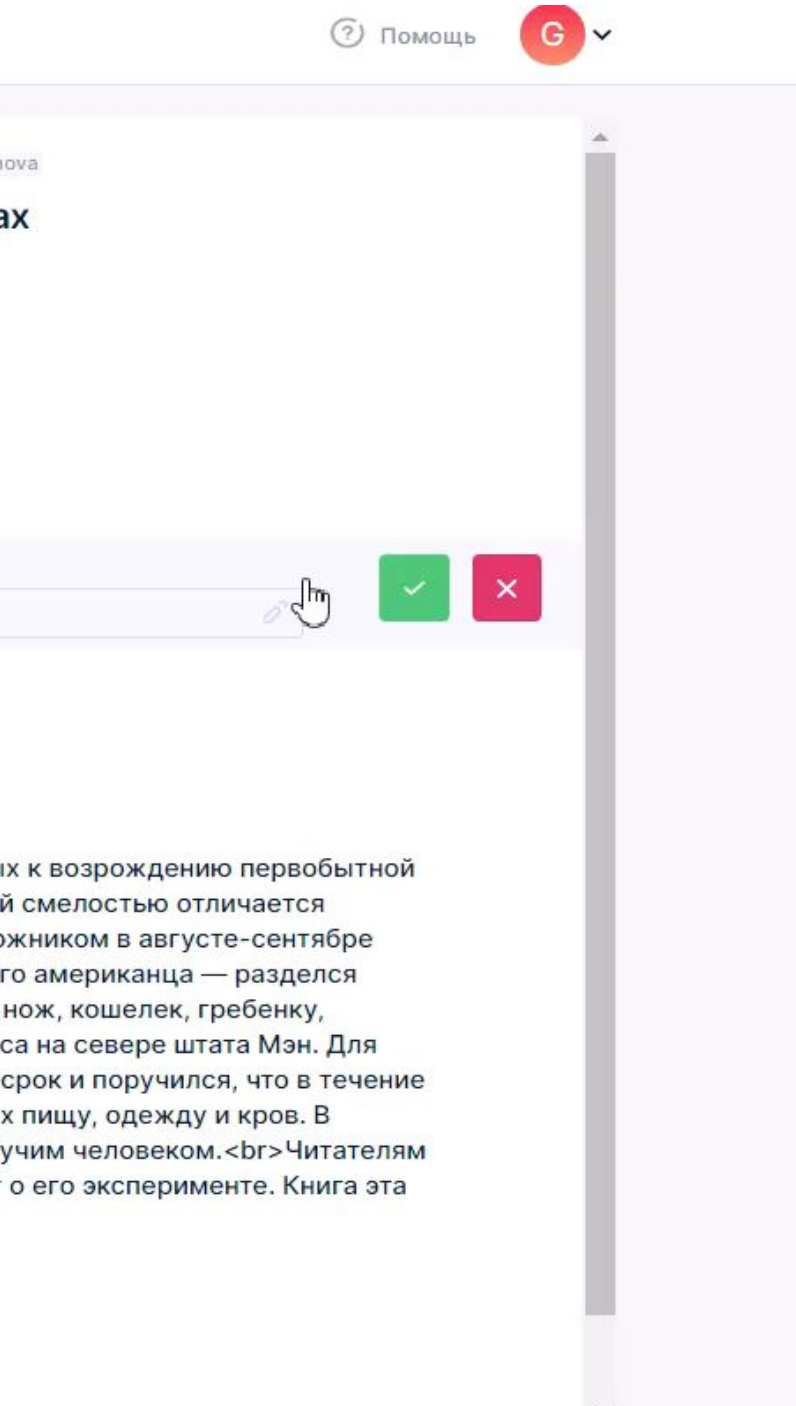

# **Инструкции**

Прежде чем приступить к работе,

необходимо **изучить правила модерации**.

Для каждого направления групп товаров отдельно прописаны инструкции.

В инструкции прописаны те атрибуты, которые мы проверяем и указаны резолюции, по которым мы отклоняем, если атрибут заполнен некорректно.

Здесь находится весь необходимый материал для правильного принятия решения при проверке атрибутов.

- 
- > Electronics&Sport
- > FMCG&Moms
- > HD&DIY
	- Автомобильные товарные знаки
	- Бренды исключения
	-
- **> Книги**
- > Информация по запрещенным тов...
	- Руководство по всей работе модер...
	- Шаблонизатор названий.
- **> Маркетплейс услуги** 
	- Презентация для новичка
	-
	- Инструкция вводная для модерато...
- 
- Как различить бренд, производит...

- > Apparel&Beauty
- ozonseller

# Пройди тест "Основы модерации" по ссылке:

https://docs.google.com/forms/d/1M-yGugj1JGFLSWH-aM 0GZhQ4rhXZ36QaqXG Tnl QXg/edit?usp=sharing

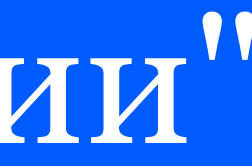

**Полезные материалы, которые помогут работать быстро и без ошибок**

## **FAQ**

FAQ есть в каждом направлении.

Там прописаны селлеры исключения, разрешенные селлеры, прописаны все важные моменты, на которые необходимо обратить внимание при работе.

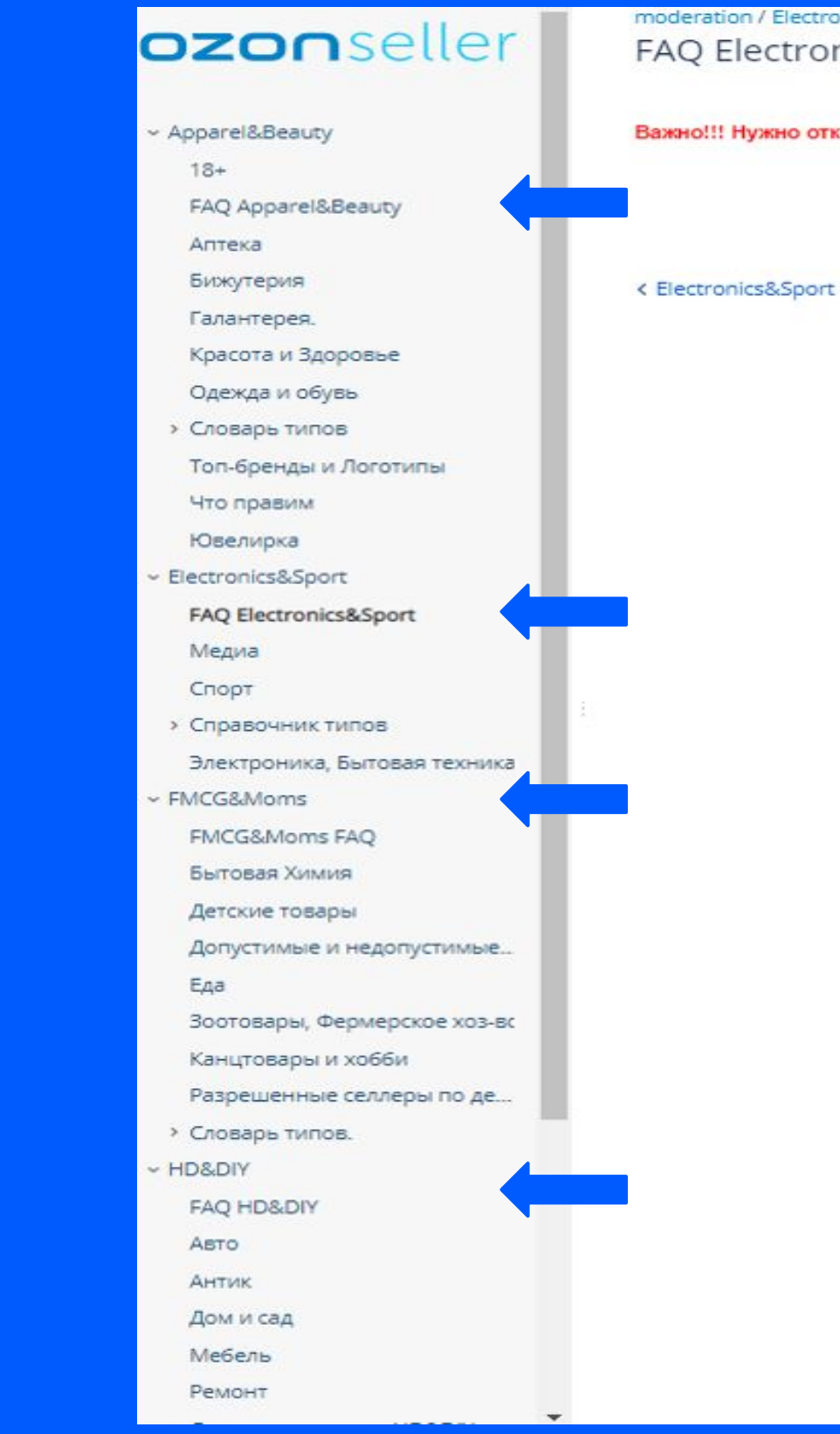

## moderation / Electronics&Sport FAQ Electronics&Sport

Важно!!! Нужно отклонять все неверные атрибуты.

## **Справочник типов**

Это подсказка как определить верный тип.

В данном разделе указаны типы, пояснение к типам и фото для примеров.

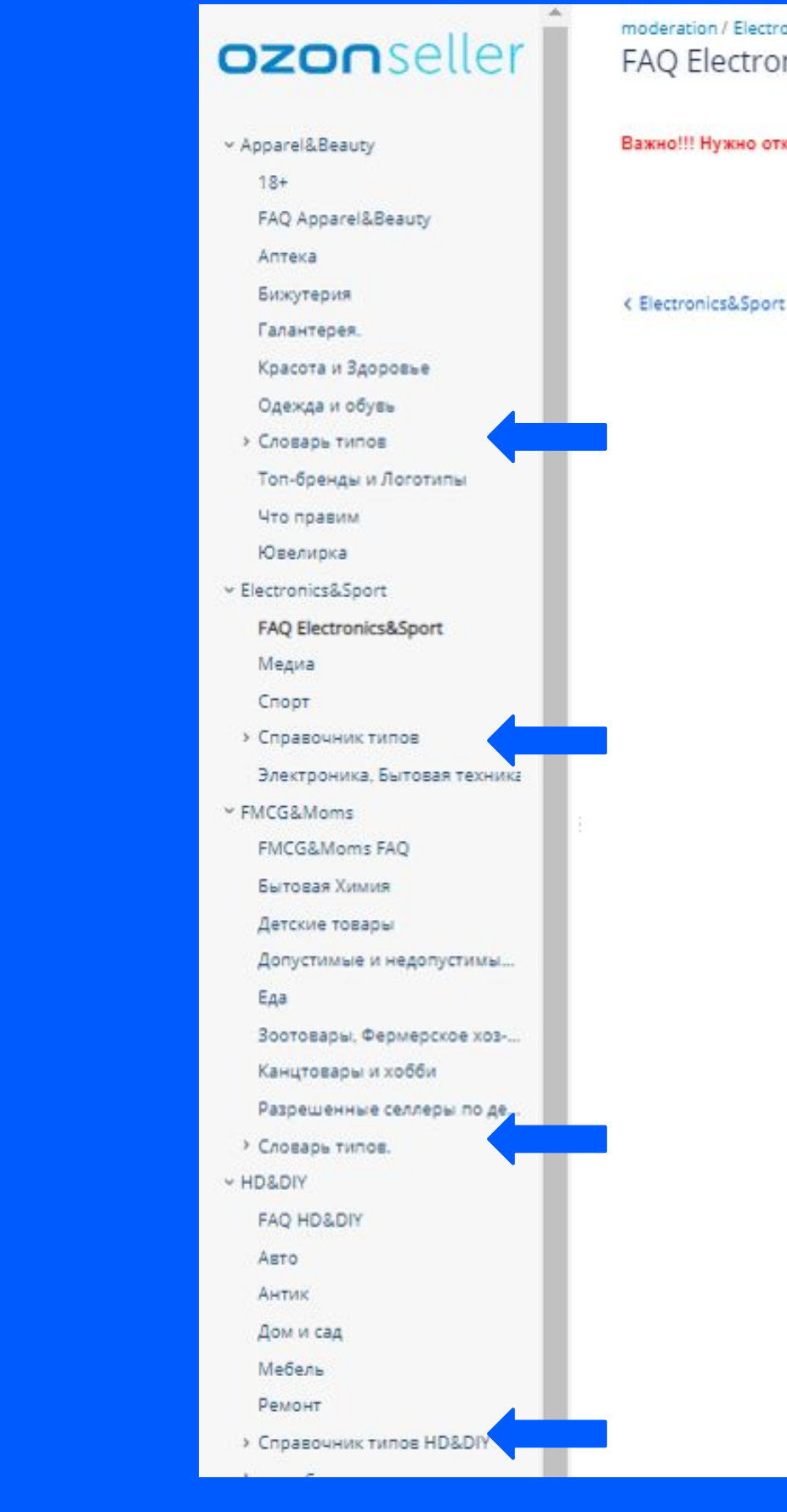

## moderation / Electronics&Sport FAQ Electronics&Sport

Важно!!! Нужно отклонять все неверные атрибуты.

# Запрещенные товары к продаже Озон

## ozonseller

- > Apparel&Beauty
- > Electronics&Sport
- > FMCG&Moms
- > HD&DIY
- Автомобильные товарные знаки
- Бренды исключения
- Как различить бренд, производителя и серию
- **> Книги**
- Информация по запрещенным товарам

## Запрещенные товары к продаже на Ozon

- Руководство по всей Соте модерации
- Шаблонизатор назва
- > Маркетплейс услуги
- Презентация для но ka
- Инструкция вводная для модераторов

moderation / Информация по запрещенным товарам Запрещенные товары к продаже на Ozon

Ссылка на помощь у селлеров https://seller-edu.ozon.ru/docs/work-with-goods/restrictions-for-cated %D0%BA%D0%BE%D1%82%D0%BE%D1%80%D1%8B%D0%B5-%D0%BD%D0%B5n%D1%8C% %D0%BD%D0%B0-%D0%BC%D0%B0%D1%80%D0%BA%D0%B5%D1%82%D0%BFn%D0%B5%

## По закону РФ и правилам Ozon партнеры не могут продавать:

алкогольную продукцию;

табачную продукцию;

одноразовые электронные сигареты, содержащие никотин;

жидкости для электронных парителей и сигарет, содержащие никотин;

стики для систем нагревания, содержащие табак и/или никотин; (Жидкость для испарителей н Комплекты с жидкостью продавать нельзя, если на фото мы видим комплект, т.е. эл. сигарета отклоняем.)

электронные парители, сигареты или трубки, отдельно или в наборе, в комплекте с которыми

кальян и любые его части (колбы, чаши, шахты, шланги); Бонги и все комплектующие к ним.

этиловый спирт;

яды, наркотические средства и психотропные вещества, их прекурсоры;

живые растения и животных;

ветеринарные препараты (включая витамины для животных);

# Шаблонизатор названий

- Что это значит: на некоторые категории товаров подключен шаблонизатор, т.е. название формируется по аспектным атрибутам. Например, Тип-Бренд-Серия-Количество предметов, для каждой категории свои аспектные атрибуты.
- В этом разделе мы смотрим подключен шаблонизатор на эту категорию товаров или нет.
- Если нет, то проверяем название согласно инструкции.
- Если подключен шаблонизатор, то название не проверяем.

## ozonseller

- > Apparel&Beauty
- > Electronics&Sport
- > FMCG&Moms
- > HD&DIY
- Автомобильные товарные знаки
- Бренды исключения
- Как различить бренд, производит.
- **> Книги** Запрещенные товары к продаже н... Руководство по программе модер.
- Шаблонизатор названий.
- Маркетплейс услуги
- Презентация для новичка
- Инструкция вводная для модерато
- Инструкция для перевода на втору.

## moderation Шаблонизатор названий.

Галантерея и украшения

Ювелирное изделие

Подарочный сертификат

Полотенца и скатерти

Канистра для бензина

Ведро, бак, контейнер для мусора

Клавиатура

Контактные линзы

Компактная фотокамера

Тарелка

Масленка

Ложка разливная (половник)

Нож столовый

Маршрутизатор

Внешний жесткий диск

Настенный светильник

Конфетти, серпантин, хлопушки

Настольный декоративный светильник

Фрукто-овощечистка

# Шаблонизатор названий

Список в шаблонизаторе большой, для быстрого поиска используем горячие клавиши ctrl+F, появится поисковая строка и в строке набираем Тип товара, например, Планшет.

## ozonseller

- > Apparel&Beauty
- > Electronics&Sport
- > FMCG&Moms
- > HD&DIY
- Автомобильные товарные знаки
- Бренды исключения
- Как различить бренд, производителя и серию
- **> Книги**
- > Информация по запрещенным товарам Руководство по всей работе модерации Шаблонизатор названий.
- **> Маркетплейс услуги**

Презентация для новичка

Инструкция вводная для модераторов

## moderation Шаблонизатор

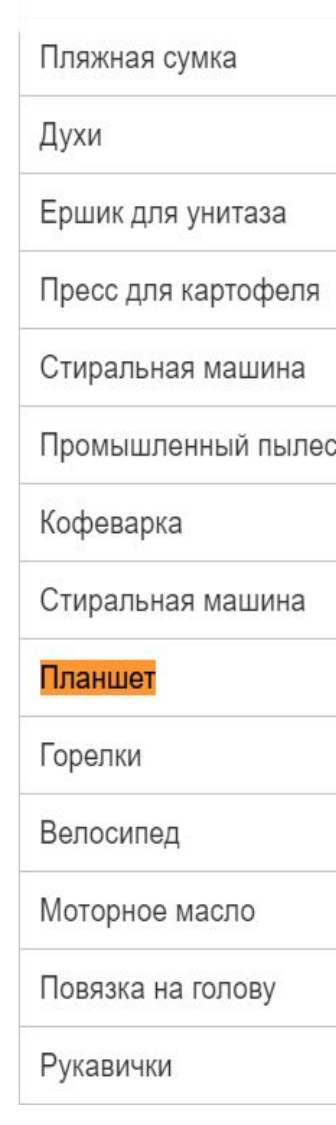

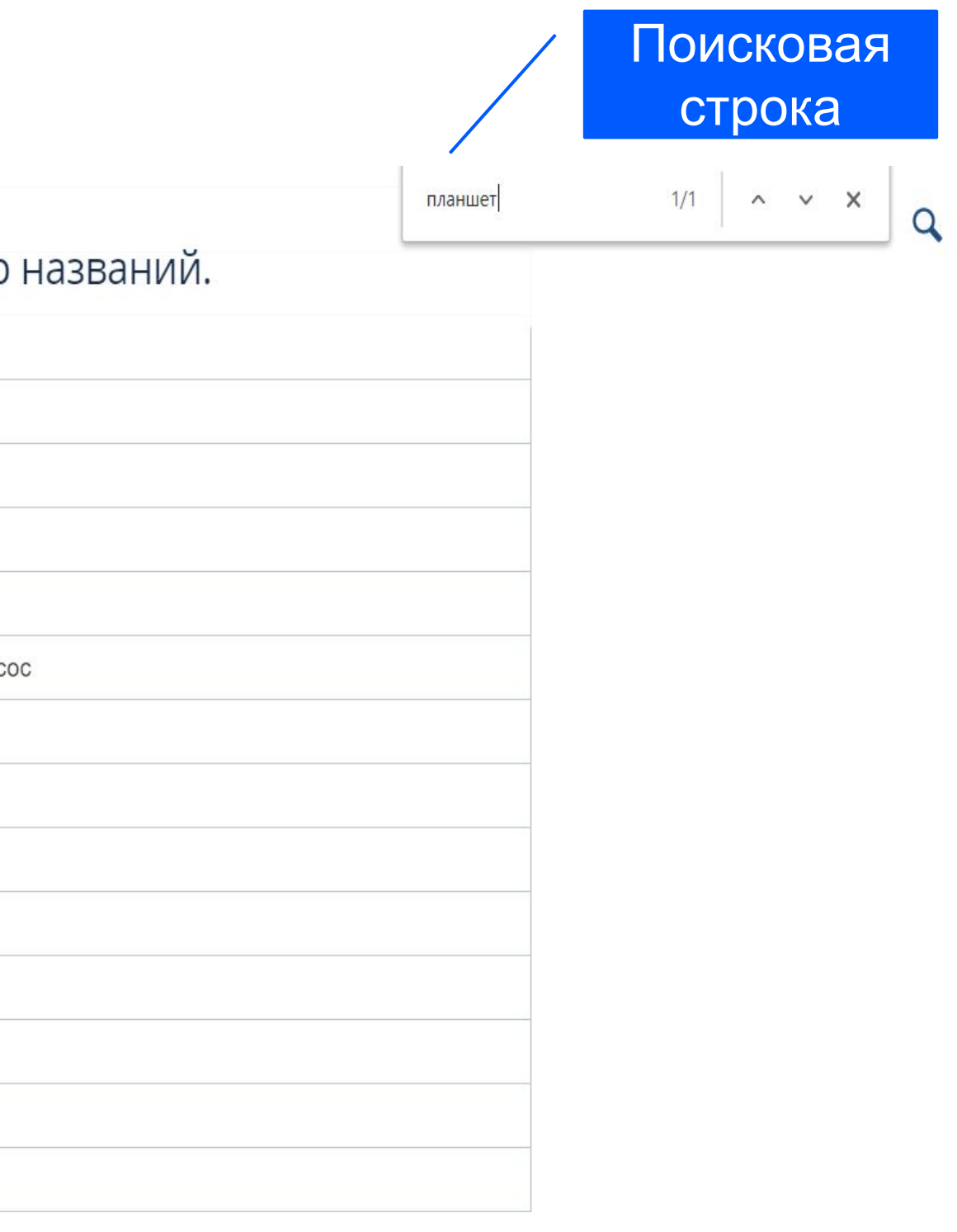

Пройди Тест "Полезные материалы, которые помогут работать быстро и без ошибок" по ссылке:

https://docs.google.com/forms/d/1OskAcpRhXBKinxj8RMH8YsFPNUfMN\_zFC6q1ATQx9FY/edit

После того как вы промодерируете товар, будет проверка ваших карточек аудитором на корректность отклоненных и принятых атрибутов по товарам селлера.

Если вам аудитор проставил ошибку - но вы уверены, что вы действовали согласно правилам (инструкции) и вы не согласны с ошибкой, которую вам проставил аудитор - в этом случае вы можете оспорить ошибку.

Это вы можете сделать в архиве модерации (здесь все проверенные вами карточки селлера).

## **Архив модерации**

## **Дополнительные фильтры:**

Статус - это либо «Отклонённые»,

либо «Одобренные»

задания модератора.

Аудит - показывает только проверенные аудитором задания.

Фильтр «Статус» в этом случае применяется к заданиям аудитора – отображает решение аудитора о задании модератора.

Чтобы выбранный фильтр применился, нужно после выбора кликнуть в любое место, и выдача заданий будет обновлена (на видео пример)

## **OZONCMS**

√ Модерация -

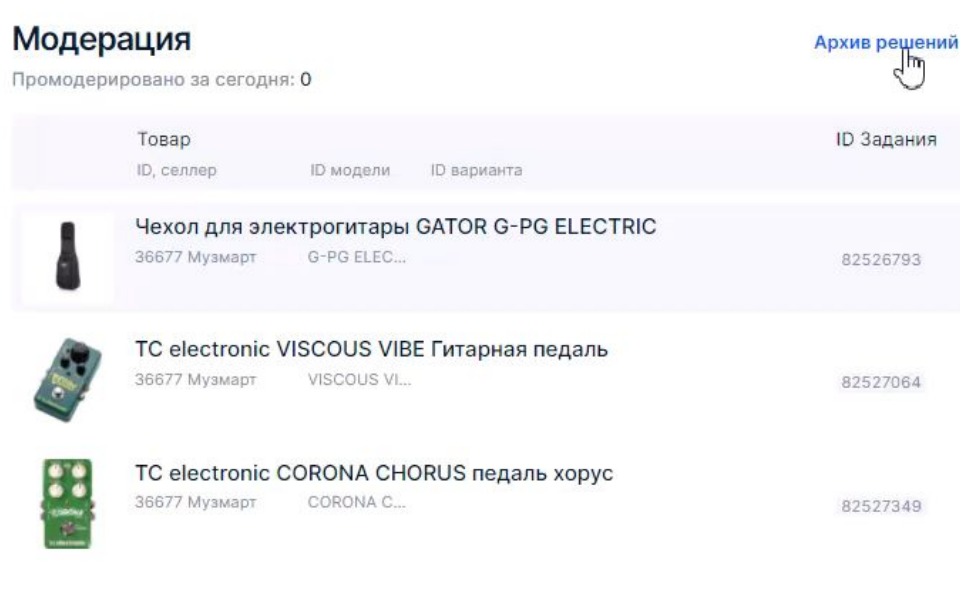

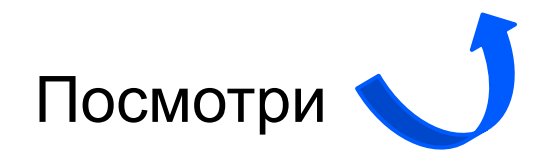

 $(?)$  Помощь

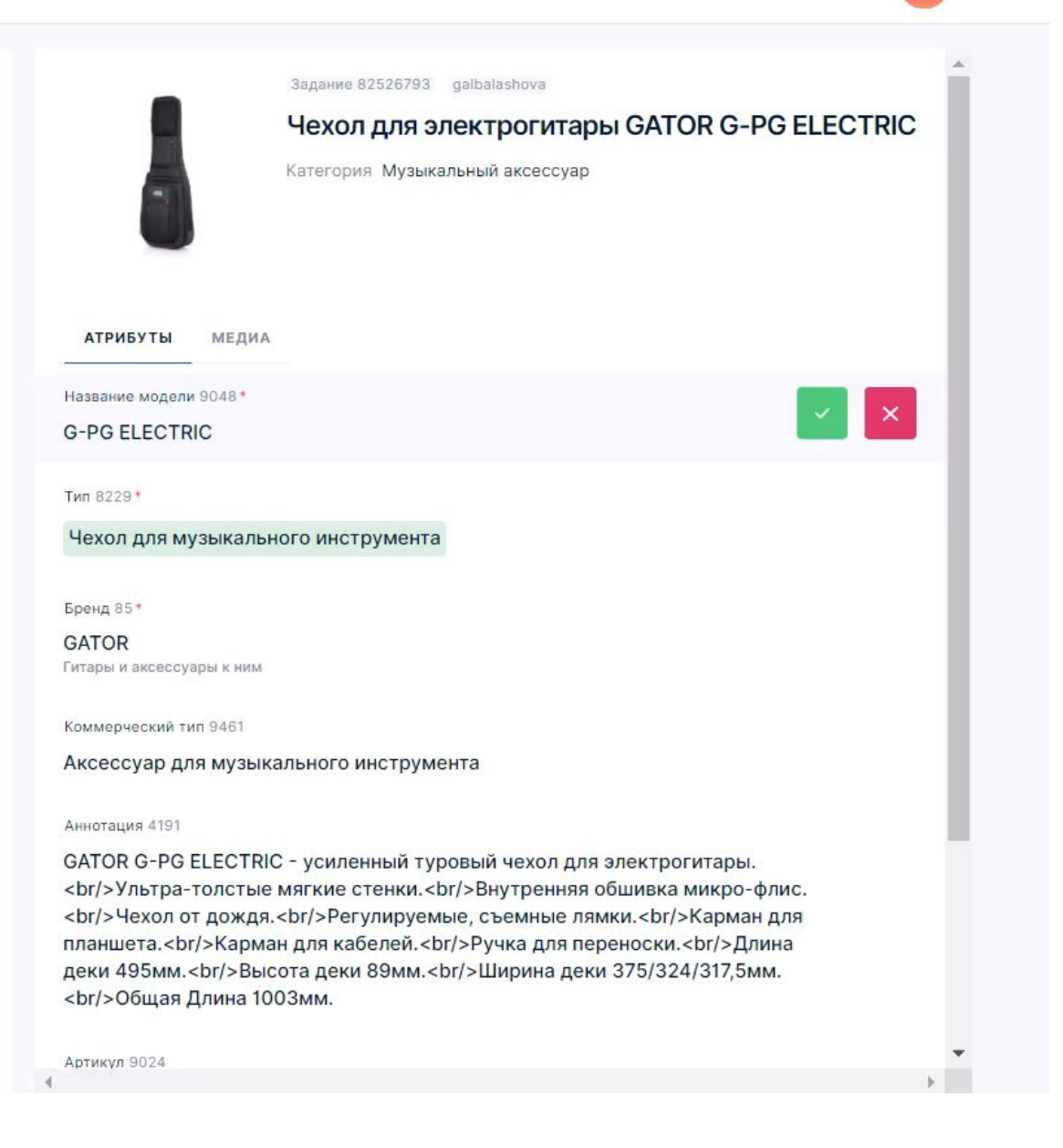

# **Оспаривание решений**

Модераторы могут оспаривать решения аудиторов, если не согласны с ошибкой (перед оспариваем обязательно посмотреть в инструкции, чтобы быть уверенным, что действовали согласно правилам!!!)

## В архиве решений

https://moderation.ozon.ru/moderation/archive?

по фильтрам «Аудит» и «Статус = Отклонённые» можно найти задания, которые были признаны аудиторами как ошибочные.

Возле отклоненных аудиторами атрибутов появляется поле для комментария, в которое можно написать причину оспаривания. Комментарий пишем обязательно, без комментария оспаривание будет принято не в сторону модератора

После оспаривания задание идет на проверку руководителю аудиторов. Если он согласен с модератором, то с модератора снимается ошибка.

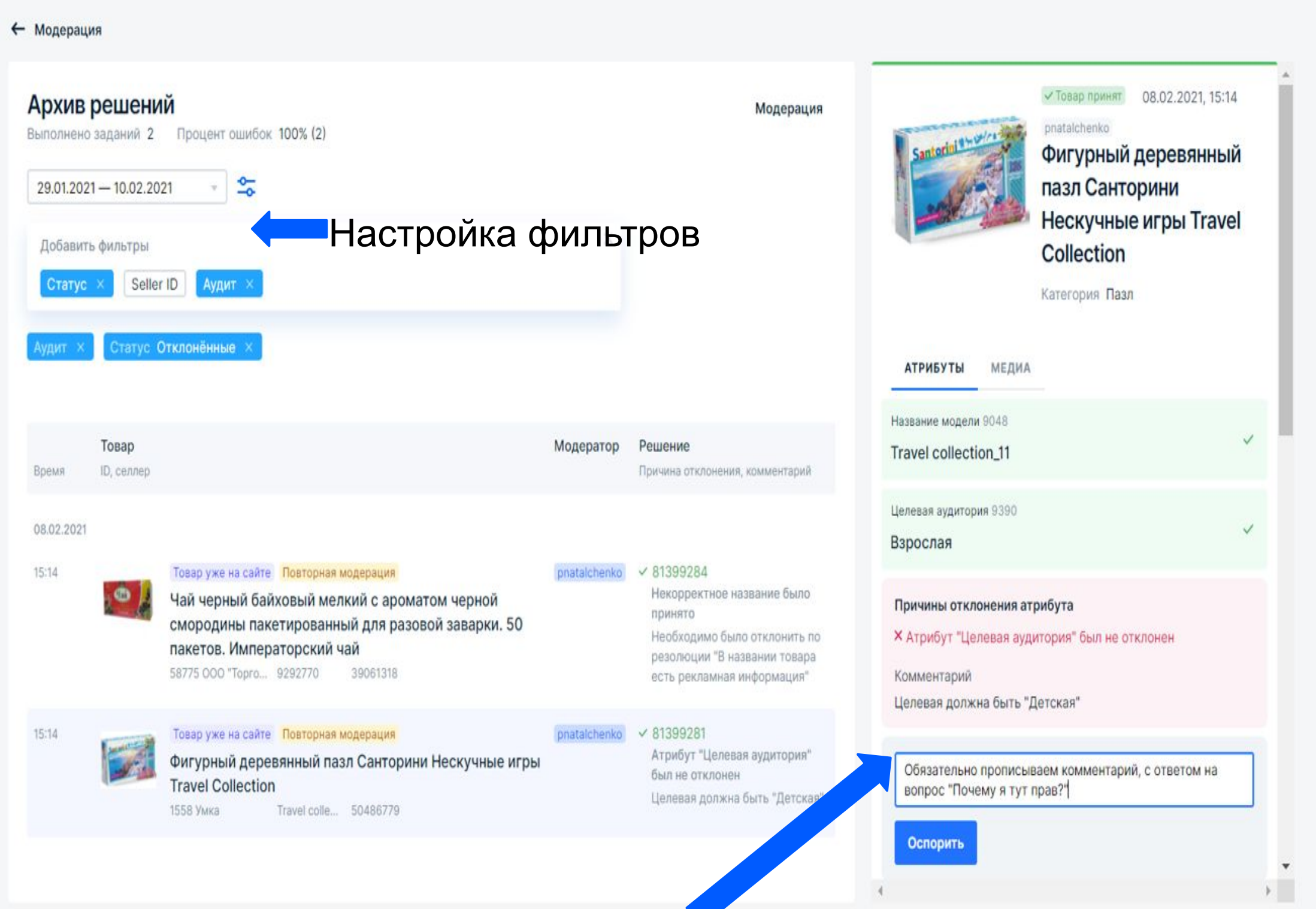

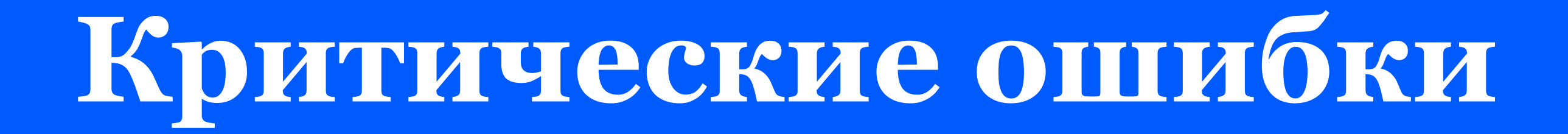

## Нельзя пропускать в карточке товара: 1. ЗАПРЕЩЕННЫЕ ТОВАРЫ:

Если в атрибутах: Название, Аннотация (Описание), Главное фото, Дополнительное фото, вы встретите описание таких товаров как:

- физический тест на ковид,
- лекарственные препараты
- наркотические средства
- или других товаров, из раздела "Запрещенные товары к продаже на Озон"

Нужно отклонить по коммерческому типу с комментарием "Товар запрещен к продаже на Озон"

## **2. БРЕНДЫ-ИСКЛЮǿЕНИЯ:**

Если в атрибуте Бренд указан "Нет бренда" или какой-либо другой бренд, а на главном фото и на доп.фото на товаре логотип "**Louis Vuitton",** то нужно отклонить атрибут Бренд.

При проверке атрибута бренд обязательно проверить в разделе "Бренды исключения"!

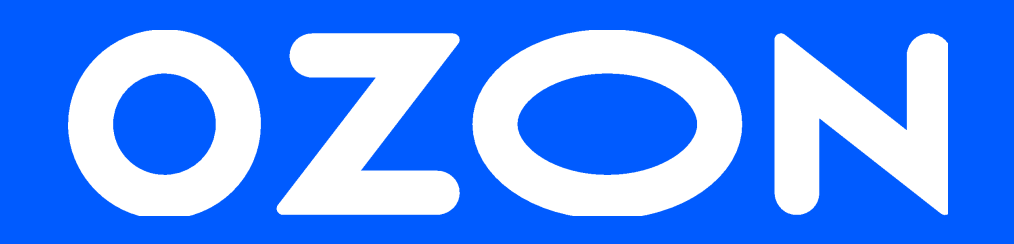

# Спасибо за внимание!

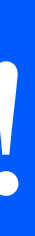

Нужные ссылки:

По ссылкам добавляемся только по своему направлению: FMCG https://t.me/joinchat/SOrDDkT6p6wnFa1ceEGcYg - тут обсуждаются вопросы по модерации

https://t.me/joinchat/Iufd6FLkO3dyI56rpXlQfQ - это группа аудита HD&DIY

https://t.me/joinchat/SOrDDklgbwF9\_4PKNFFjnw - тут обсуждаются вопросы по модерации

https://t.me/joinchat/SOrDDkcc1MBkYdblnGRW4g - тут обсуждаются вопросы по модерации

https://t.me/joinchat/Iufd6BISuo8e-HYJe8LhWA - это группа аудита Apparel&Beaty

https://t.me/joinchat/Iufd6BouvX0UeGl4dtR5-Q - это группа аудита https://t.me/joinchat/ThDZwaYbSil7g4FE - это чат по допобучению

- 
- 
- 
- 
- 
- 
- 
- 

https://t.me/joinchat/Iufd6FkXixz6HQqA0OztAw - это группа аудита Electronics&Sport

https://t.me/joinchat/SOrDDkdZ9LuLvWdpMN7Pow - тут обсуждаются вопросы по модерации

# **График модераторов.**

В первую очередь Вам надо заполнить график работы в соответствии с направлением (у каждого направления своя вкладка):

Apparel&Beauty,

FMCG&Moms,

Electronics&Sport,

HD&DIY

Проставьте в графике интервал времени, когда вы будете работать и в скобках укажите минимальное количество карточек, которое вы планируете выполнить.

Проставляем по Московскому времени.

Временно не работает

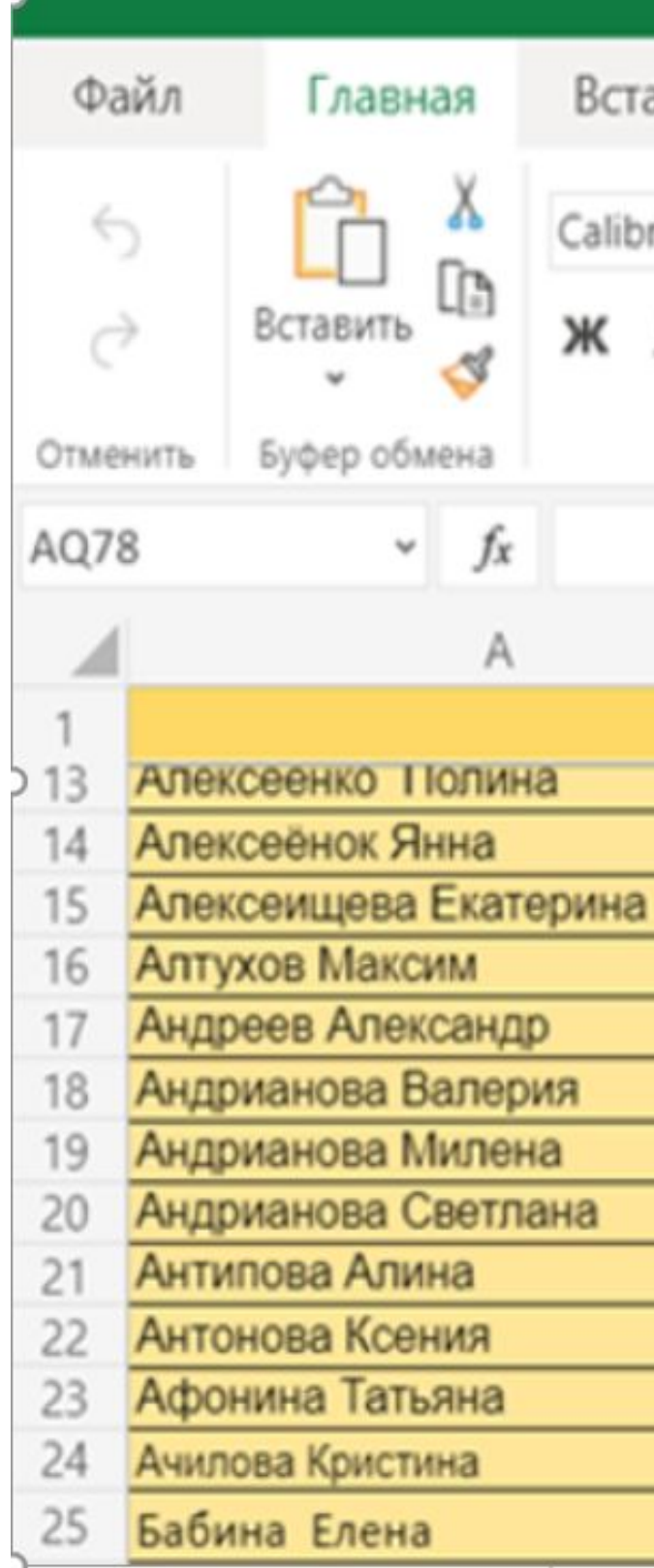

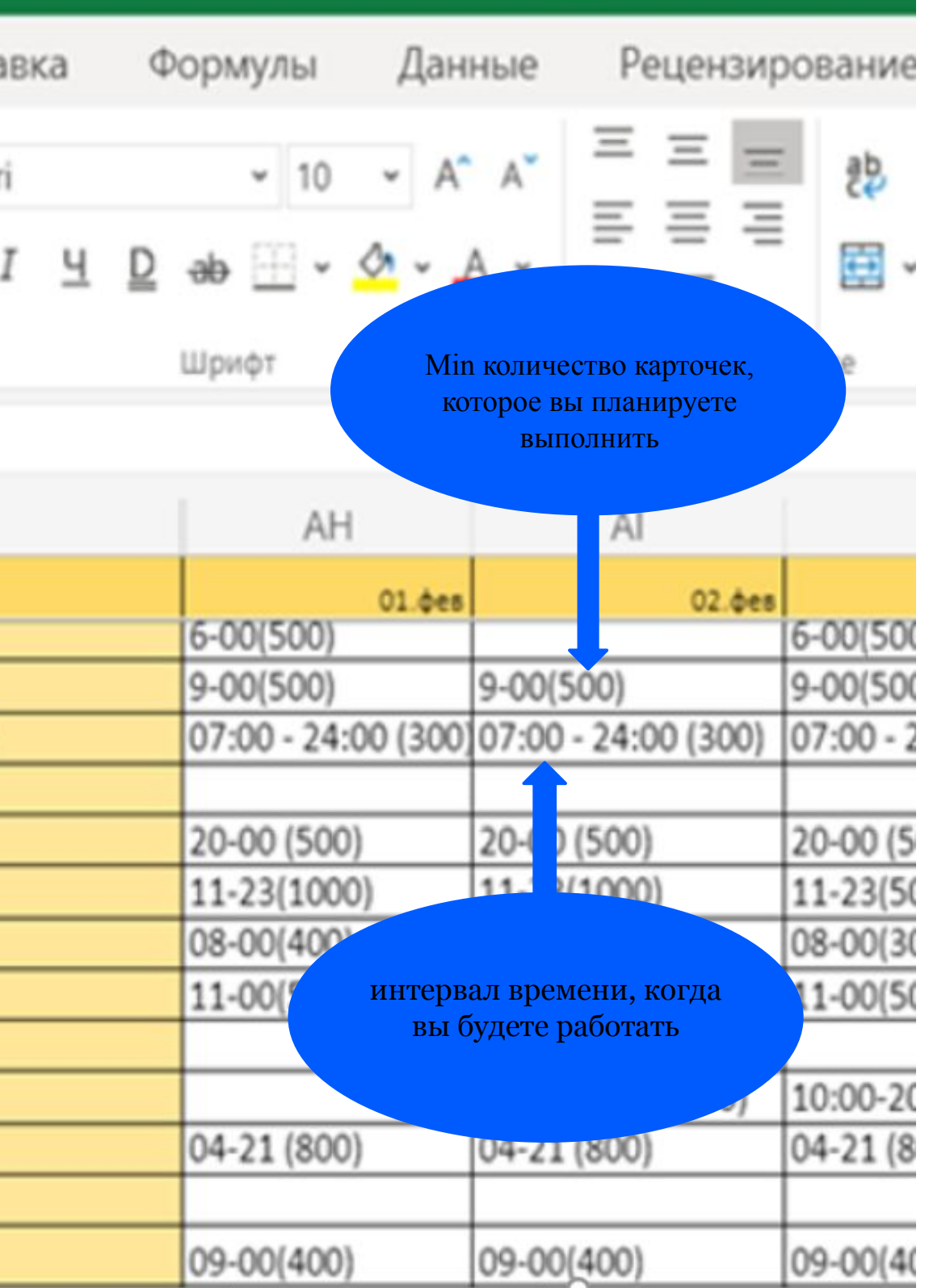